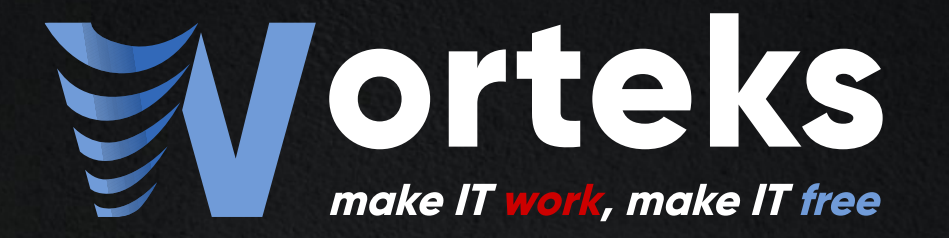

# Sécurisation de Jitsi en SaaS

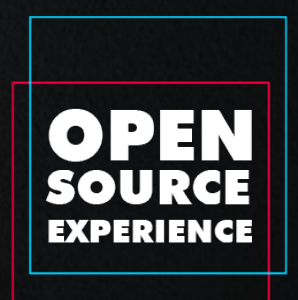

### **Sommaire**

Présentation Vue d'ensemble Architecture technique Sécurisation avec JWT token Démo **Configuration** Adaptations

## Présentation

# Worteks (\vɔʁ.tɛks\)

### **Service**

Infrastructures hétérogènes et complexes, cloud, mail, authentification, sécurité

- Études, audit et consulting
- Expertise technique
- **Support technique**
- **-** Formation
- R&D et innovation

### Édition W'Sweet Portail d'applications collaboratif

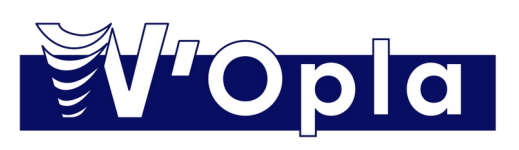

Plateforme mutualisée de développement

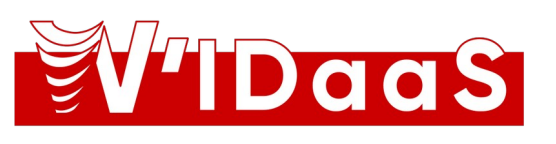

Gestion des identités et des accès

# Partenaires

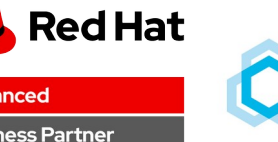

dvanced

**Business Partner** 

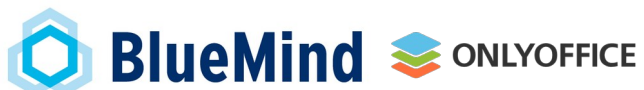

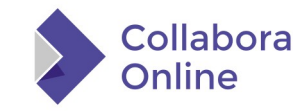

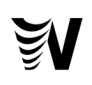

# Présentation

### Soisik FROGER

Architecte logiciel @ Worteks

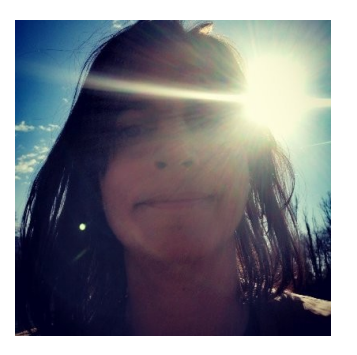

20 ans d'XP dans le développement et l'intégration de solutions open-source dans les domaines de

- La gestion d'identité : SSO, LDAP
- Les outils collaboratifs : chat, visio, cloud, mail
- Les applications métiers : spécifique, GED/BPM, décisionnel

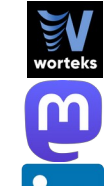

●

[soisik.froger@worteks.com](mailto:soisik.froger@worteks.com)

[@soisikf@framapiaf.org](https://framapiaf.org/@soisikf)

● <https://fr.linkedin.com/in/soisik-froger-712548116>

### Worteks (\vɔʁ.tɛks\)

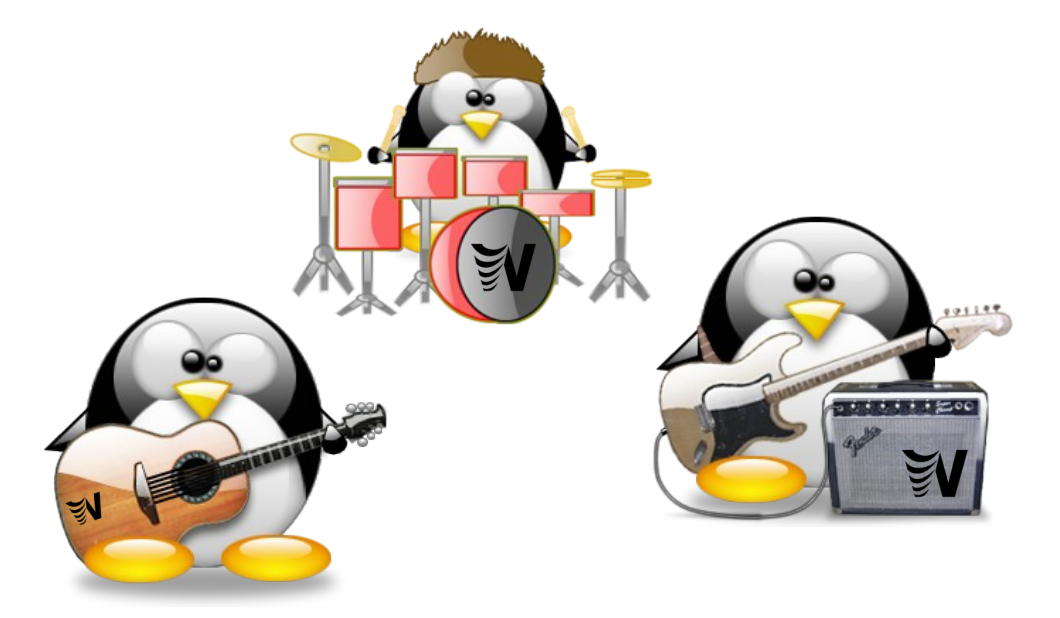

<https://www.worteks.com/rejoindre/>

### Vue d'ensemble

# Besoins métiers

- Doter les agents d'un outil de planification et d'accès à des visio-conférences répondant aux exigences HDS
	- Sécurisation : données, accès, disponibilité
	- Externalisation (SaaS) : cloud et logiciels souverains
	- Auditabilité : journalisation et reporting métiers
	- Deploiement automatisé (ansible), scalabilité
- Cas d'usage types
	- Echange confraternel entre un médecin conseil et un médecin libéral sur un sujet médical
	- A terme, échange entre un médecin conseil et un assuré

# Un outil sécurisé

- Habilitation via l'import automatisé de référentiels
	- Identifiants des agents et groupes
- Identification opérée depuis le SI client
	- Connexion via le SSO du client accessible en interne/VPN
	- Récupération des attributs utilisateurs via le SSO
- Accueil des invités sur le créneau réservé
	- Portail d'accueil
	- Attente de l'arrivée du modérateur dans une salle d'attente
	- Filtrage des arrivées par les modérateurs
- Deconnexion automatique des invités à la fin de la réunion

# Un outil sécurisé et souverain

- Architecture pensée pour la haute-disponibilité et la scalabilité sur deux sites géographiques
- Intégration de composants opensource : Jitsi, Jitsi-Admin, Keycloak, Grafana/ELK, PostgreSQL, CoTurn, OpenLDAP, Pacemaker, Corosync, PCS
- Services et données hébergés en France
- Infogérance externalisée à des prestataires

# Un outil sécurisé, souverain et pilote

- Projet pilote pour ce client dans son évaluation et son appropriation du cloud et de l'open-source
	- Problématiques sur la maîtrise des couts, les limites des outils vs exigences métiers ou contraintes techniques, la **MCO**
- Hébergement externalisé auprès d'un opérateur de cloud Français
	- Problématiques sur le SMTP, cloisonnement, réseaux, DNS, certificats ...

### Architecture technique

### Schéma d'architecture technique

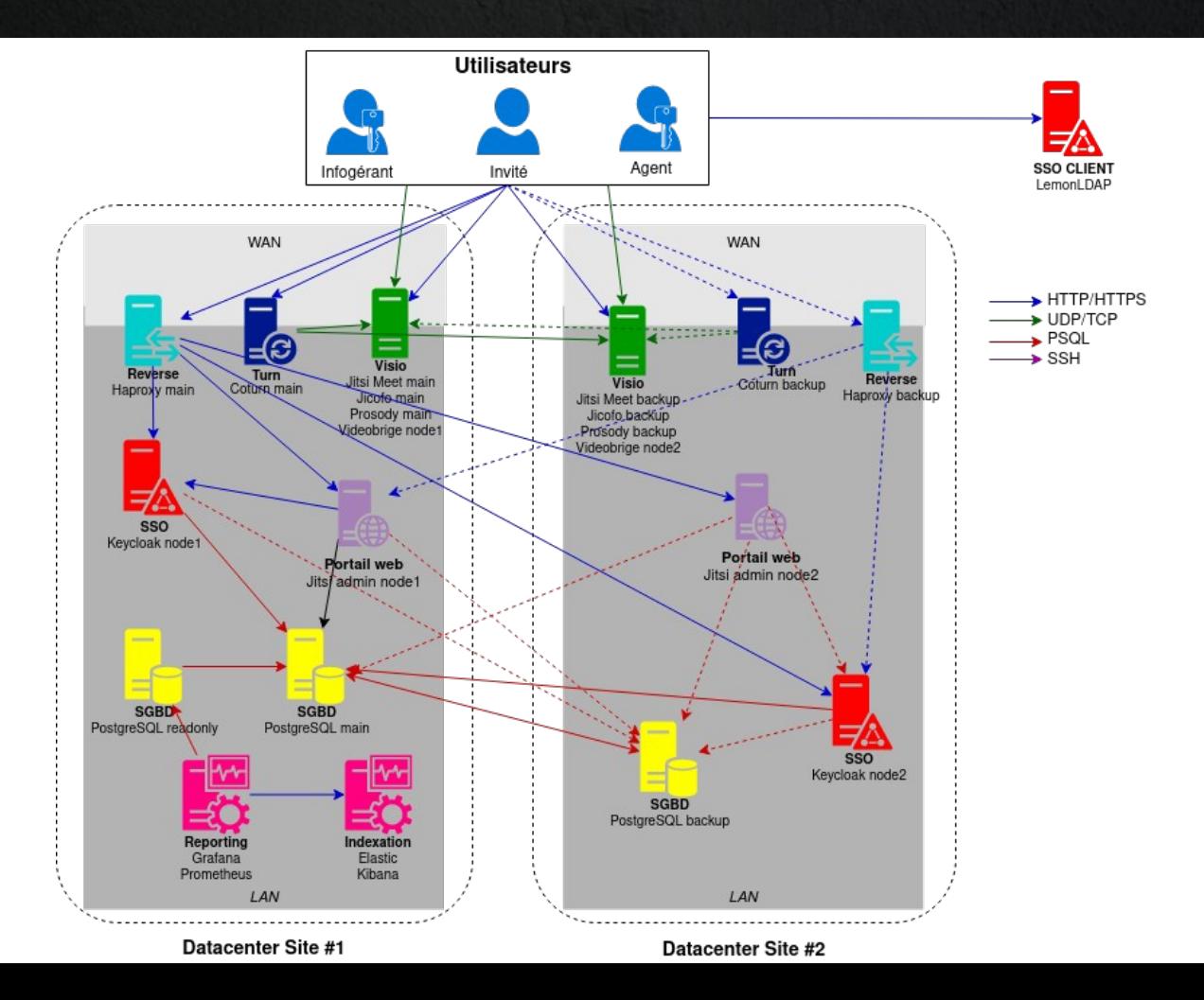

# Sécurisation Json Web Token

# Modes d'authentification sur Jitsi

- Par défaut : pas d'authentification
- Authentifier les utilisateurs à l'ouverture d'une réunion
	- Authentification depuis un annuaire LDAP (Cyrus SASL)
		- Ce n'est pas du SSO
	- Authentification SSO avec headers (mode dit shibboleth)
		- N'est plus supporté dans les dernières versions
	- Authentification par jitsi JWT token
		- Authentification depuis un SSO compatible
		- Intégration avec des applications
			- **Génération à la volée de liens sécurisé vers des conférences**
			- Envoi de liens sécurisés dans les invitations

## Flux d'authentification

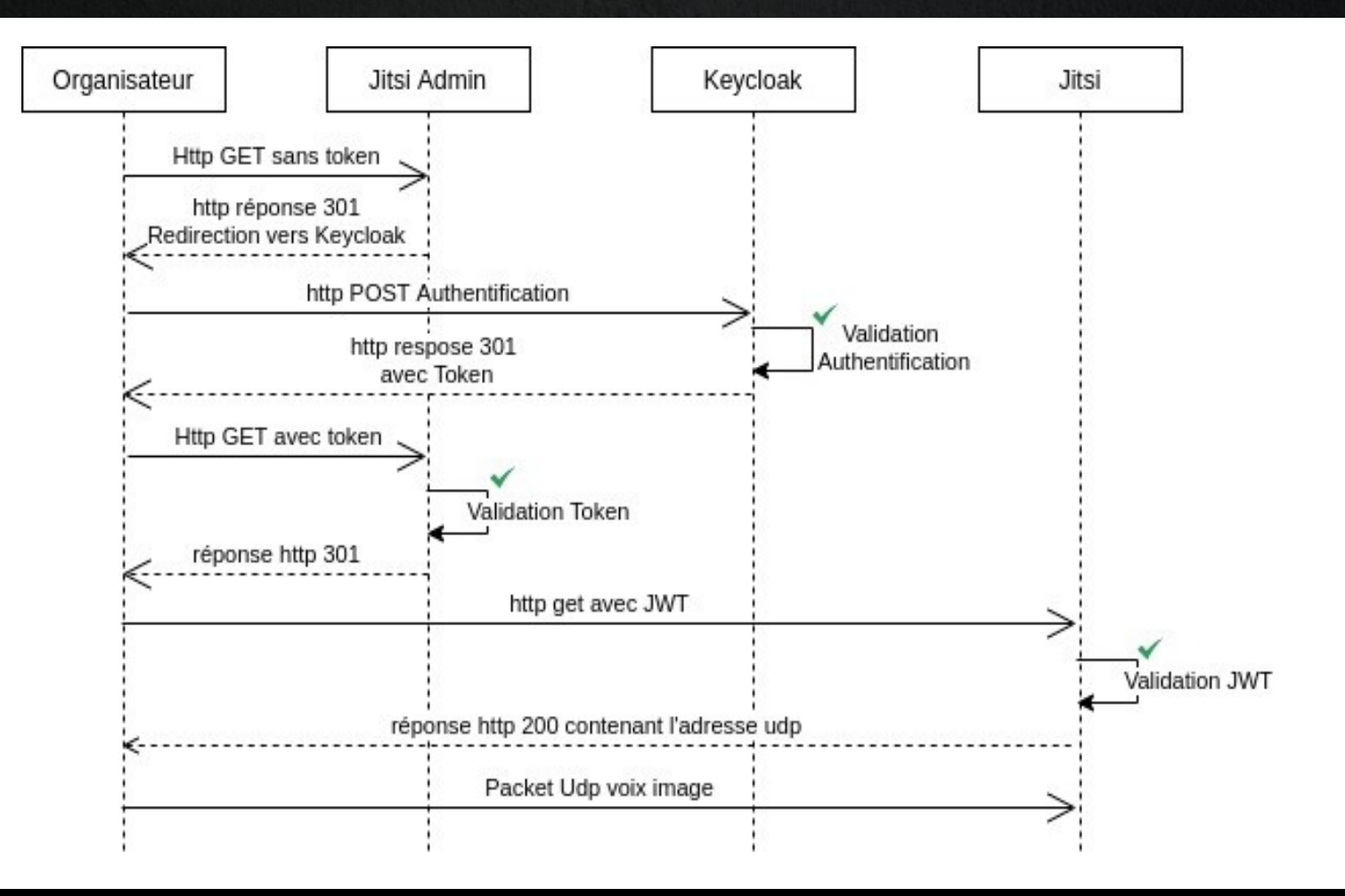

# Qu'est-ce qu'un JSON web token ?

- Standard RFC 7519
- Format Json
- Défini un mode de transmission d'information sécurisée entre deux applications
- Lisible par tous mais inaltérable
- Décomposé en trois sections : entête, payload, signature (via un secret ou une clé asymétrique)

## Contenu du JWT : modérateur

#### Fncoded

evJ0eXAiOiJKV10iLCJhbGciOiJIUzI1NiJ9.ev JhdWOiOiJgaXRzaV9hZG1pbiIsImlzcvI6InZpc 21vLWhkcv0xLW9jY2FtIiwic3ViIjoidmlzaWetherstander aGRzLXEub2NjYW0uYW1lbGkuZnIiLCJyb29tIjo iZGF2aWQtdGVzdC0zMDq3MDQ2NTExIiwiY29udG V4dCI6evJ1c2VvIip7Im5hbWUi0iJTb2lzaWsqR nJvZ2VvIiwiYWZmaWxpYXRpb24i0iJvd25lciJ9 LCJyb29tIjp7InJvb210YW1lIjoiZGF2aWQqdGV zdCJ9LCJmZWF0dXJlcvI6evJzY3JlZW4tc2hhcm luZyI6dHJ1ZSwicHJpdmF0ZS1tZXNzYWdlIjp0c nVlfX0sIm1vZGVvYXRvciI6dHJ1ZSwibmJmIiox NzAxODcwNjAwLCJleHAiOjE3MDE4NzQ4MDB9.7o KhTVBsDn3Y1gA1IhDq9SwqffEw70g\_B7K2bgem1 cA

#### Decoded **FOR DECODED**

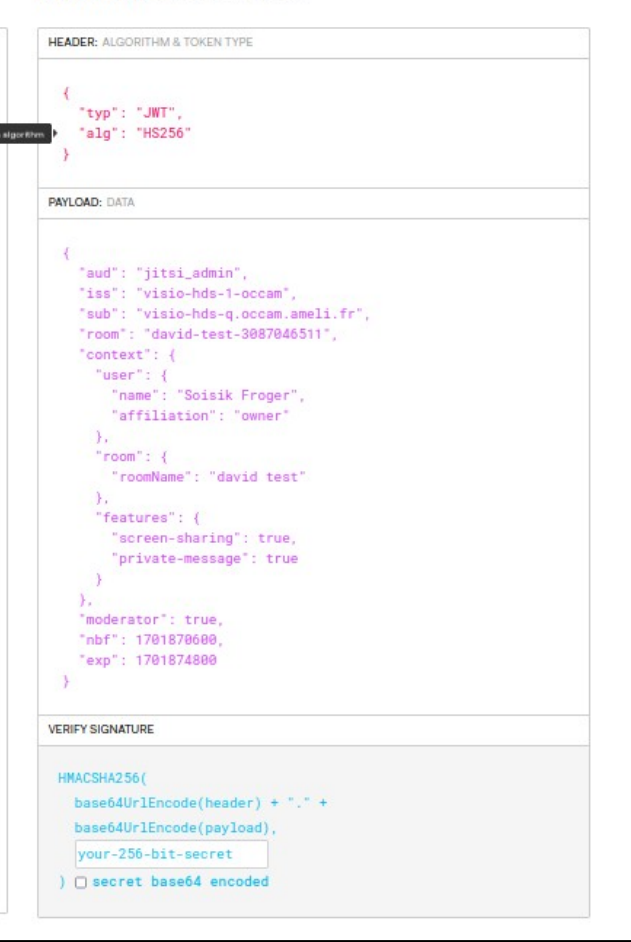

# Contenu du JWT : invité

#### Encoded

eyJ0eXAiOiJKV1QiLCJhbGciOiJIUzI1NiJ9.ey JhdWQiOiJqaXRzaV9hZG1pbiIsImlzcyI6InZpc 21vLWhkcy0xLW9jY2FtIiwic3ViIjoidmlzaW8t aGRzLXEub2NjYW0uYW1lbGkuZnIiLCJyb29tIjo iZGF2aWQtdGVzdC0zMDq3MDQ2NTExIiwiY29udG V4dCI6eyJ1c2VyIjp7Im5hbWUi0iJzb2lzaWsuZ nJvZ2VyQHdvcnRla3MuY29tIiwiYWZmaWxpYXRp b24i0iJtZW1iZXIifSwicm9vbSI6eyJyb29tTmF tZSI6ImRhdmlkIHRlc3QifSwiZmVhdHVyZXMiOn sic2NyZWVuLXNoYXJpbmciOnRydWUsInByaXZhd GUtbWVzc2FnZSI6dHJ1ZX19LCJtb2RlcmF0b3Ii OmZhbHNlLCJuYmYiOjE3MDE4NzA2MDAsImV4cCI 6MTcwMTg3NDgwMH0.40Wv1CZgWWi1C4\_e5UuiuZ EPzUF887zi1Ylxq8IL04E

#### Decoded **FOOT THE PAYLOND SECRET**

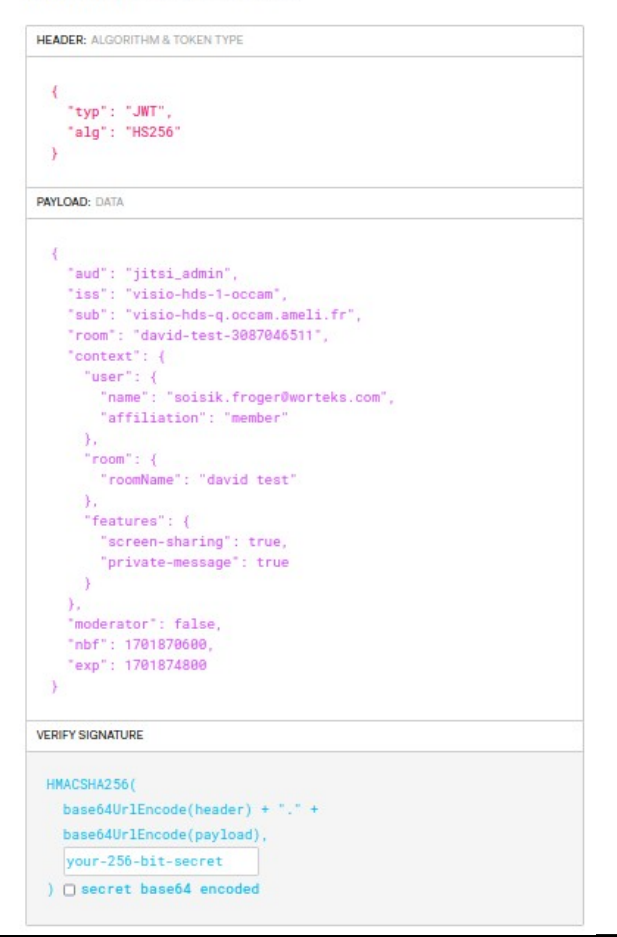

## Démo

# **Configuration**

# jitsi-meet-tokens

- Prérequis :
	- VMs ubuntu/debian
	- Installation de Jitsi-meet
	- Installation de Jitsi-admin
- Installer le module jitsi-meet-tokens
	- Un nom d'application et une chaine aléatoire (le secret partagé) est demandé lors de l'installation

# Modules communautaires

- Installer les modules communautaires Jitsi
	- Jitsi-token-moderation
		- Lit l'attribut « moderator » du JWT pour déterminer si l'utilisateur est modérateur de la réunion
	- token affiliation
		- Lit l'attribut « affiliation » du JWT pour déterminer si l'utilisateur est propriétaire de la réunion (dépendance de token\_owner\_party)
	- token owner party
		- Fermer la conférence 10 minutes après le départ du dernier propriétaire

# Configuration Jitsi

### Dans /etc/prosody/conf.d/visio.domain.io.cfg.lua

```
VirtualHost "visio.domain.io"
     authentication = "token"
     app_id="visio"
     app_secret="some_secret"
     allow_empty_token = false
```
allow\_empty\_token = false impose la fourniture d'un token pour l'accès à une réunion (y compris pour les invités)

# Configuration Jitsi

### Dans le virtualHost conference.visio.domain.io :

```
Component "conference.visio.domain.io" "muc"
modules_enabled = {
 ....
        "token verification";
         "token_moderation";
        "token affiliation";
         "token_owner_party";
```

```
 "muc_max_occupants";
```
# Configuration Jitsi

Dans le fichier /etc/jitsi/jicofo/sip-communicator.properties

org.jitsi.jicofo.auth.URL=EXT\_JWT:visio.domain.io org.jitsi.jicofo.DISABLE\_AUTO\_OWNER=true org.jitsi.jicofo.auth.DISABLE\_AUTOLOGIN=true

# Configuration Jitsi-Admin

• Déclarer le serveur et le secret partagé depuis l'interface avec un profil admin

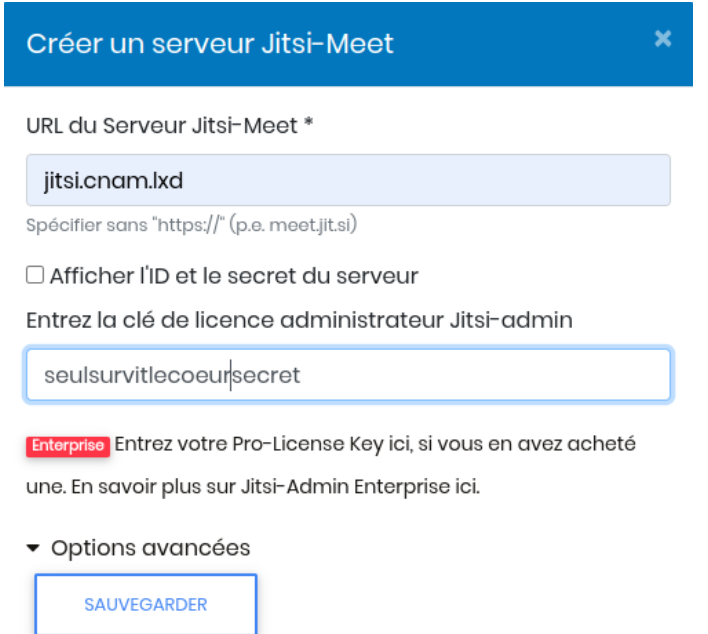

### Adaptations

## Adaptations Jitsi-admin

- Jitsi-admin a fait l'objet de très nombreuses adaptations
	- Anonymisation de l'adresse de l'organisateur dans les invitations envoyées par mail
	- Format du token : attributs affiliation, exp, nbf, mail du modérateur si non anonyme
	- Forcer l'authentification via le SSO pour les modérateurs
	- Traitement des réponses reçues par mail (relai, alerte...)

# Adaptations : Jitsi / Prosodie

- Modules prosody
	- jitsi-meet-tokens
	- lobby rooms
		- Activation du « lobby » à l'arrivée du premier participant
		- Le modérateur by-pass le « lobby »
- Jitsi front
	- Thème graphique
	- Déconnexion des invités en fin de réunion
	- Affichage du contact (mailto:) du modérateur en cas de souci de connexion

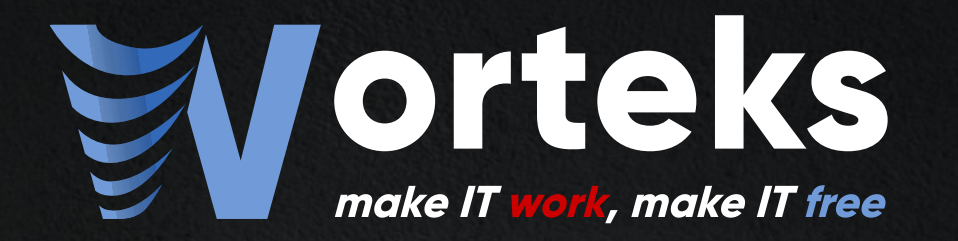

# Merci

 **[info@worteks.com](mailto:info@worteks.com)**

 **[@worteks\\_com@mastodon.social](https://mastodon.social/@worteks_com)**

 **[linkedin.com/company/worteks](https://www.linkedin.com/company/worteks/)**